# Xerox® Versant® 80 / 180 Press

Information Assurance Disclosure Paper Version 1.0

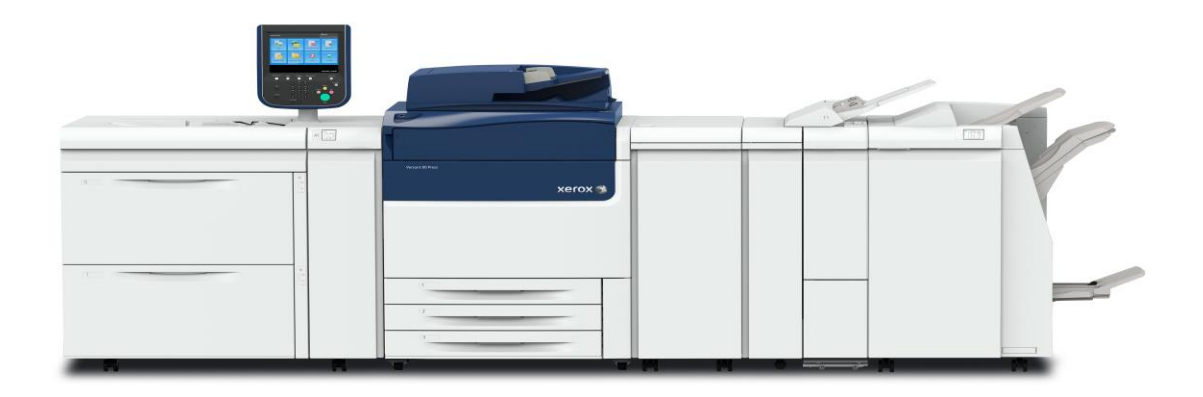

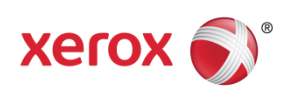

© 2017 Xerox Corporation. All rights reserved. Xerox®, Xerox and Design® and Versant® are trademarks of Xerox Corporation in the United States and/or other countries. BR#21199

Document Version: 1.0 (March 2017).

# Preface

The purpose of this document is to disclose information for the Xerox Versant 80/180 Press products (hereinafter called as "the product") with respect to device security. Device Security, for this paper, is defined as how image data is stored and transmitted, how the product behaves in a network environment, and how the product may be accessed both locally and remotely.

The purpose of this document is to inform Xerox customers of the design, functions, and features of the product with respect to Information Assurance (IA).

This document does not provide tutorial level information about security, connectivity, or the product's features and functions. This information is readily available elsewhere. We assume that the reader has a working knowledge of these types of topics.

#### 1. **Target Audience**

The target audience for this document is Xerox field personnel and customers concerned with IT security.

#### 2. **Disclaimer**

The information in this document is accurate to the best knowledge of the authors, and is provided without warranty of any kind. In no event shall Fuji Xerox be liable for any damages whatsoever resulting from user's use or disregard of the information provided in this document including direct, indirect, incidental, consequential, loss of business profits or special damages, even if Fuji Xerox has been advised of the possibility of such damages.

# Contents

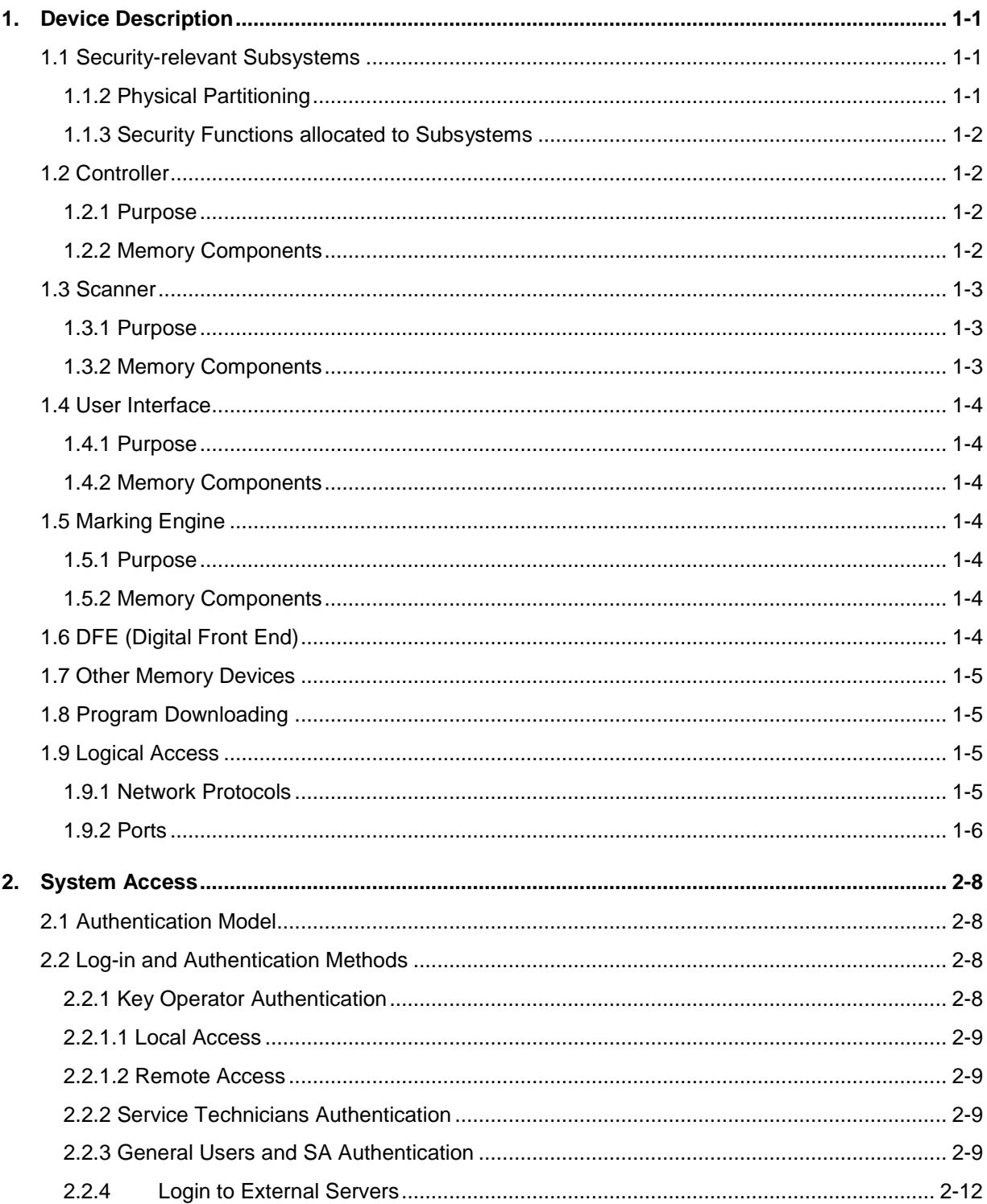

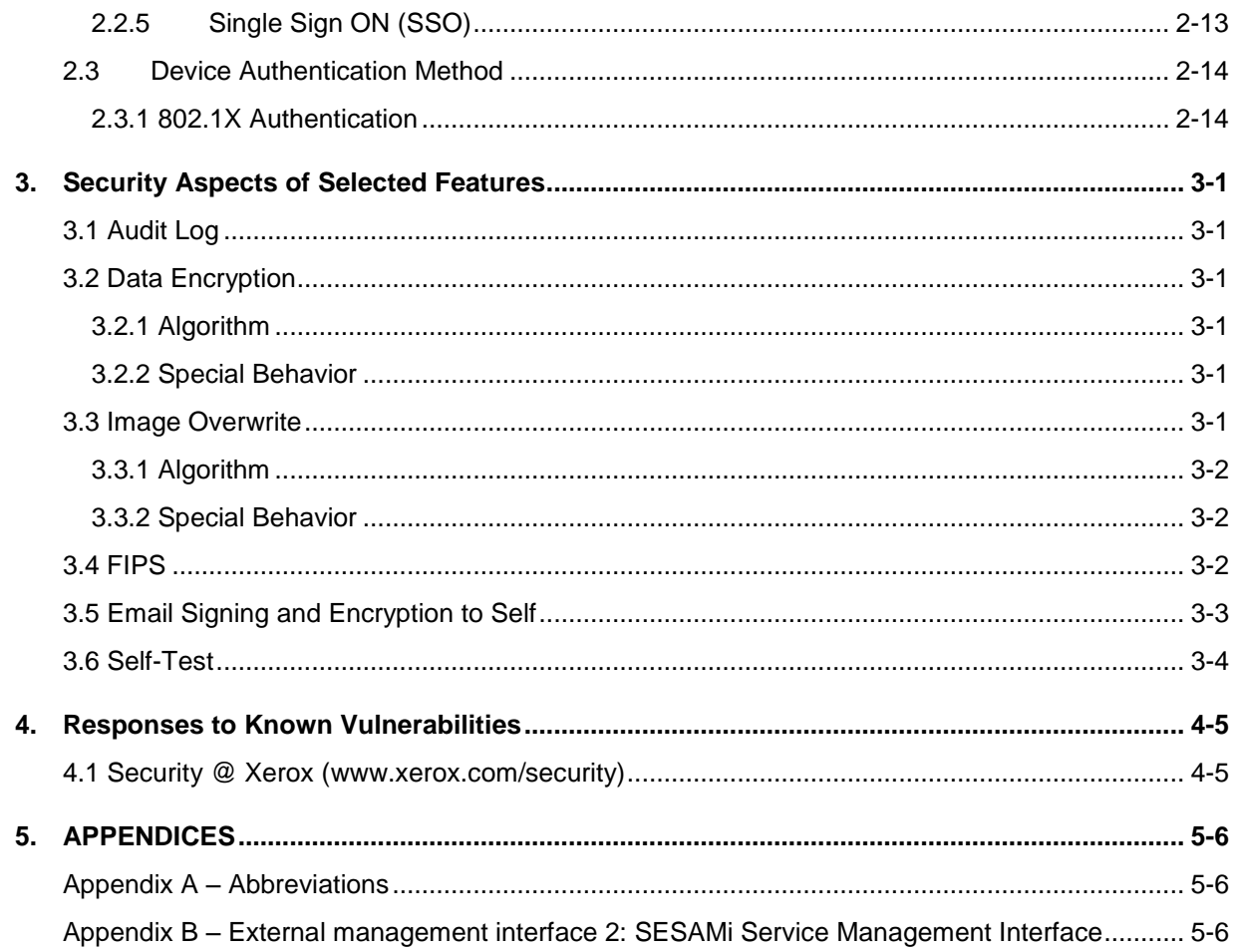

# <span id="page-5-0"></span>1. Device Description

The product provides the copy and DFE print functions and features, and consists of the following subsystems: a controller module, marking engine, user interface, and scanner.

#### <span id="page-5-1"></span>1.1 Security-relevant Subsystems

This section describes the physical methods to access the product and the relationship of the subsystems. It also describes the main security features and the subsystems that provide them. The next section describes the purpose of each subsystem as well as the memory components, which may possibly store user information.

#### <span id="page-5-2"></span>**1.1.2 Physical Partitioning**

The figure below shows the physical methods to access the product as well as the relationship of the subsystems. The figure also includes the memory components of each subsystem described in the next section.

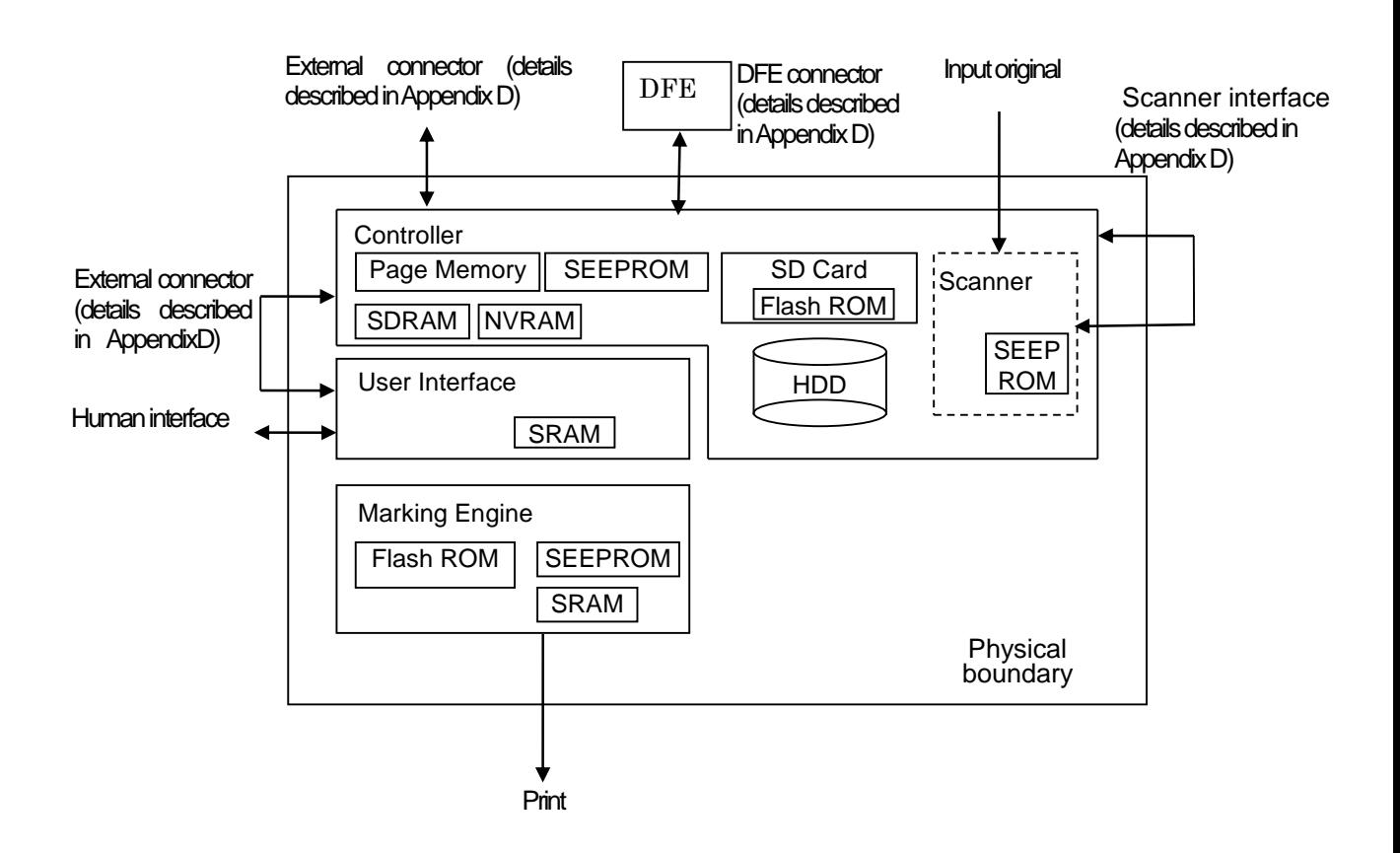

#### <span id="page-6-0"></span>**1.1.3 Security Functions allocated to Subsystems**

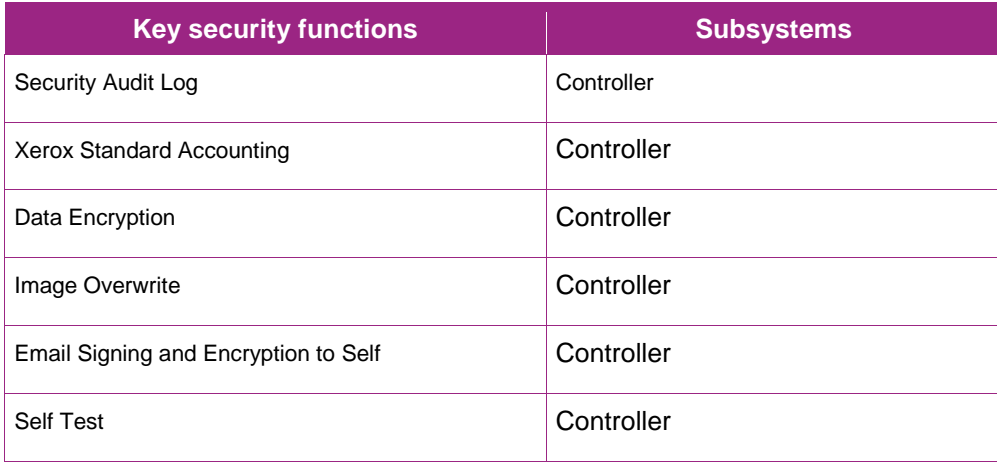

### <span id="page-6-1"></span>1.2 Controller

#### <span id="page-6-2"></span>**1.2.1 Purpose**

The controller provides interfaces for the network, user interface, marking engine, and scanner and thus enables such functionalities as copy, DFE print, and network scan. The Image Overwrite feature, which overwrites hard disc data that has already been used, and a Data Encryption feature, which encrypts data when it is stored to the hard disk, are also provided.

A scanned document image can be stored in a hard disk. By sending this data out to the marking engine, multiple copies can be made of the same image in one scan. A PIN must be entered for a key operator to access the product via a network or the user interface.

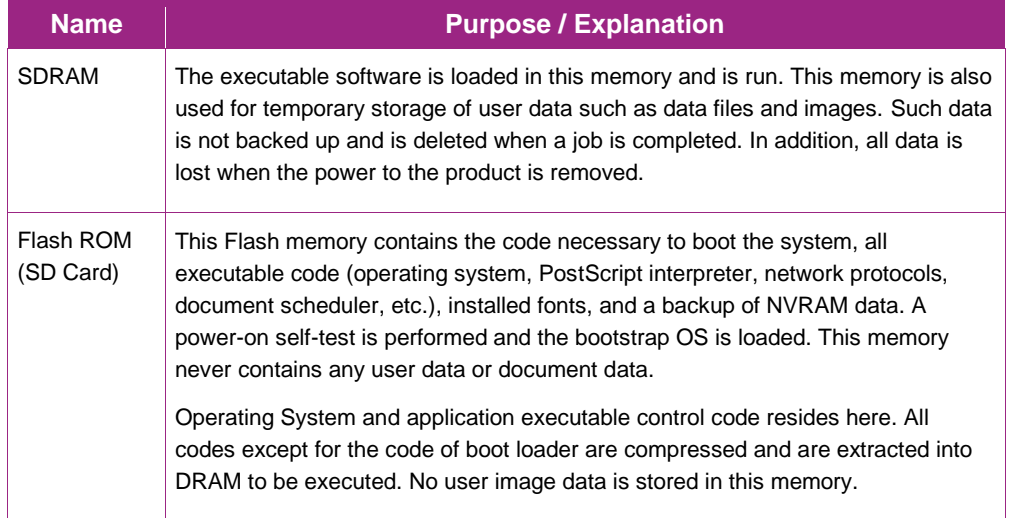

#### <span id="page-6-3"></span>**1.2.2 Memory Components**

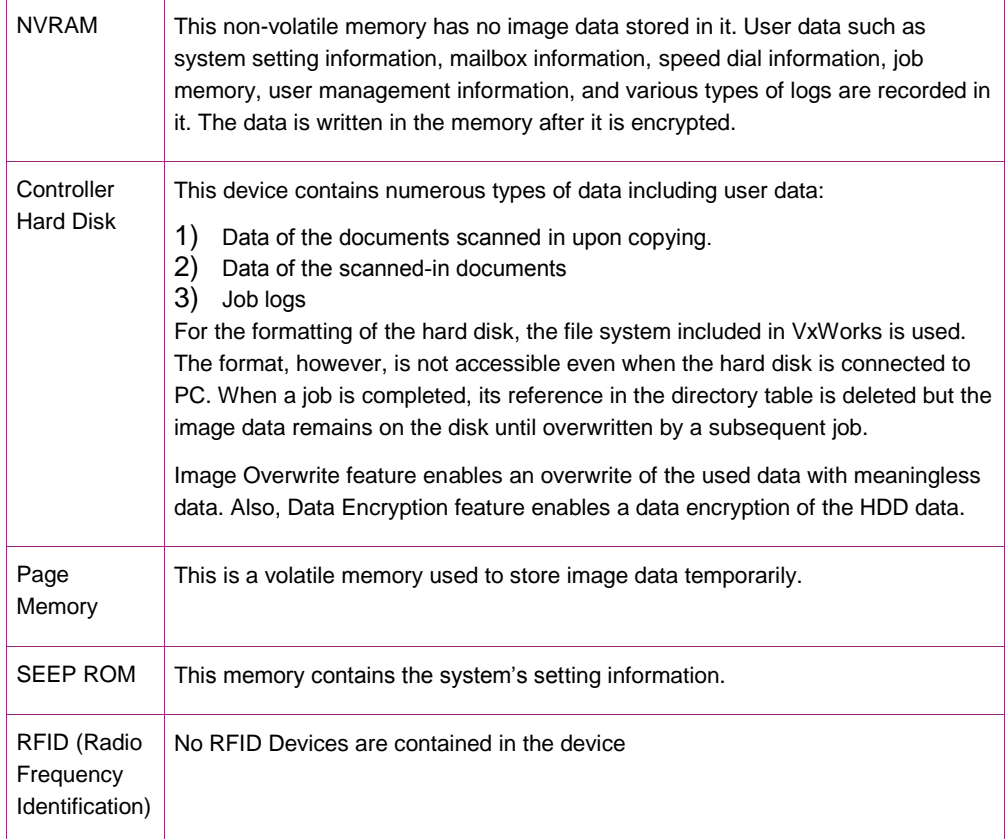

# <span id="page-7-0"></span>1.3 Scanner

### <span id="page-7-1"></span>**1.3.1 Purpose**

The scanner scans a document and converts it to electronic data.

### <span id="page-7-2"></span>**1.3.2 Memory Components**

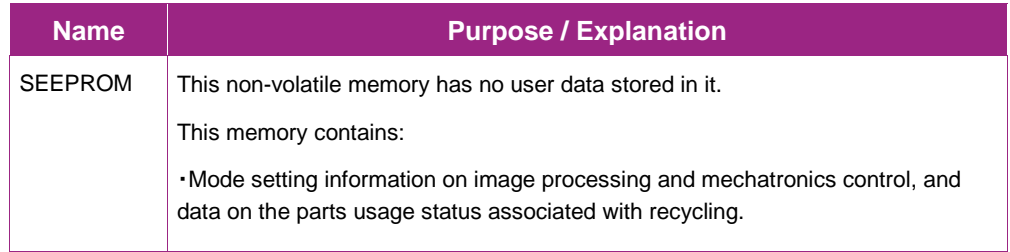

# <span id="page-8-0"></span>1.4 User Interface

#### <span id="page-8-1"></span>**1.4.1 Purpose**

The user interface displays menus for users to provide input using hard or soft buttons, which the UI detects.

#### <span id="page-8-2"></span>**1.4.2 Memory Components**

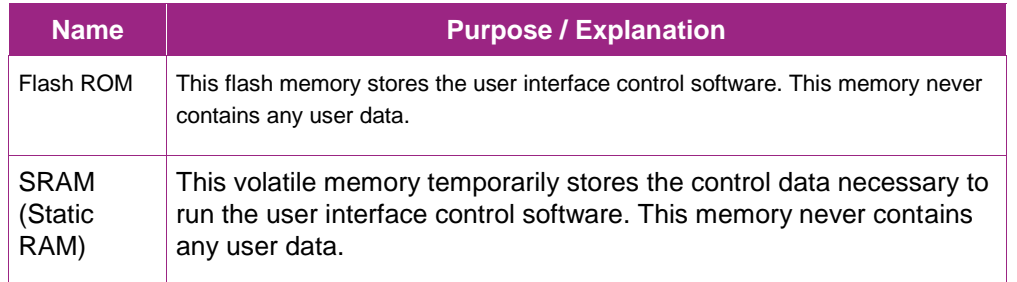

# <span id="page-8-3"></span>1.5 Marking Engine

#### <span id="page-8-4"></span>**1.5.1 Purpose**

<span id="page-8-5"></span>The marking engine fuses images onto paper in copying and printing jobs.

#### **1.5.2 Memory Components**

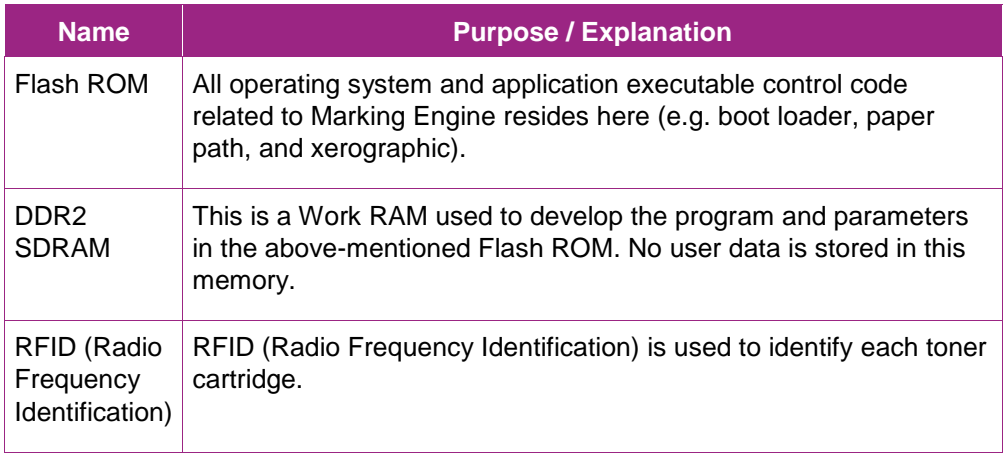

# <span id="page-8-6"></span>1.6 DFE (Digital Front End)

DFE is a controller equipped with features for importing data of scanned images and for requesting printing. This document does not provide any detailed description about this controller. FreeFlow Print Server and Fiery are examples of DFEs.

### <span id="page-9-0"></span>1.7 Other Memory Devices

The product has other memory devices, but such devices are used solely as accessory devices that control I/O of paper. Examples of this distributed control are:

Finisher, ADF(Document Feeder), Duplex, and Tray Module

No user data is stored in any of these memory devices.

### <span id="page-9-1"></span>1.8 Program Downloading

The programs stored in the Flash ROM listed below are downloadable from external sources.

- Controller
- Marking Engine
- User interface
- ADF
- Finisher (Option for processing printed paper. No description on Finisher is provided in this document because user's image data will not be stored in it.)
- High capacity feeder (No description on High capacity feeder is provided in this document because user's image data will not be stored in it.)

This program-downloading function can be disabled by a system administrator from the local UI or remotely. However, the only operation that can be disabled remotely is remote downloading.

The file contains an electronic signature(using public key cryptosystem) which can be used to detect whether the file has been tampered with, to identify whether the download file is legitimate.

### <span id="page-9-2"></span>1.9 Logical Access

#### <span id="page-9-3"></span>**1.9.1 Network Protocols**

The network protocols supported by the product are IP (IPv4/IPv6), BOOTP, DHCP, SNMP(v1/v2c/v3), NETBIOS over TCP/IP, SMTP, SSDP, SNTP, HTTP, Kerberos, LDAP, SLP v1, and so on. These protocol specifications are implemented based on standard specifications such as RFC issued by IETF.

#### <span id="page-10-0"></span>**1.9.2 Ports**

A number of TCP/IP and UDP/IP ports exist. The following table summarizes all ports that can be opened, and subsequent sections discuss each port in detail for when the product uses them.

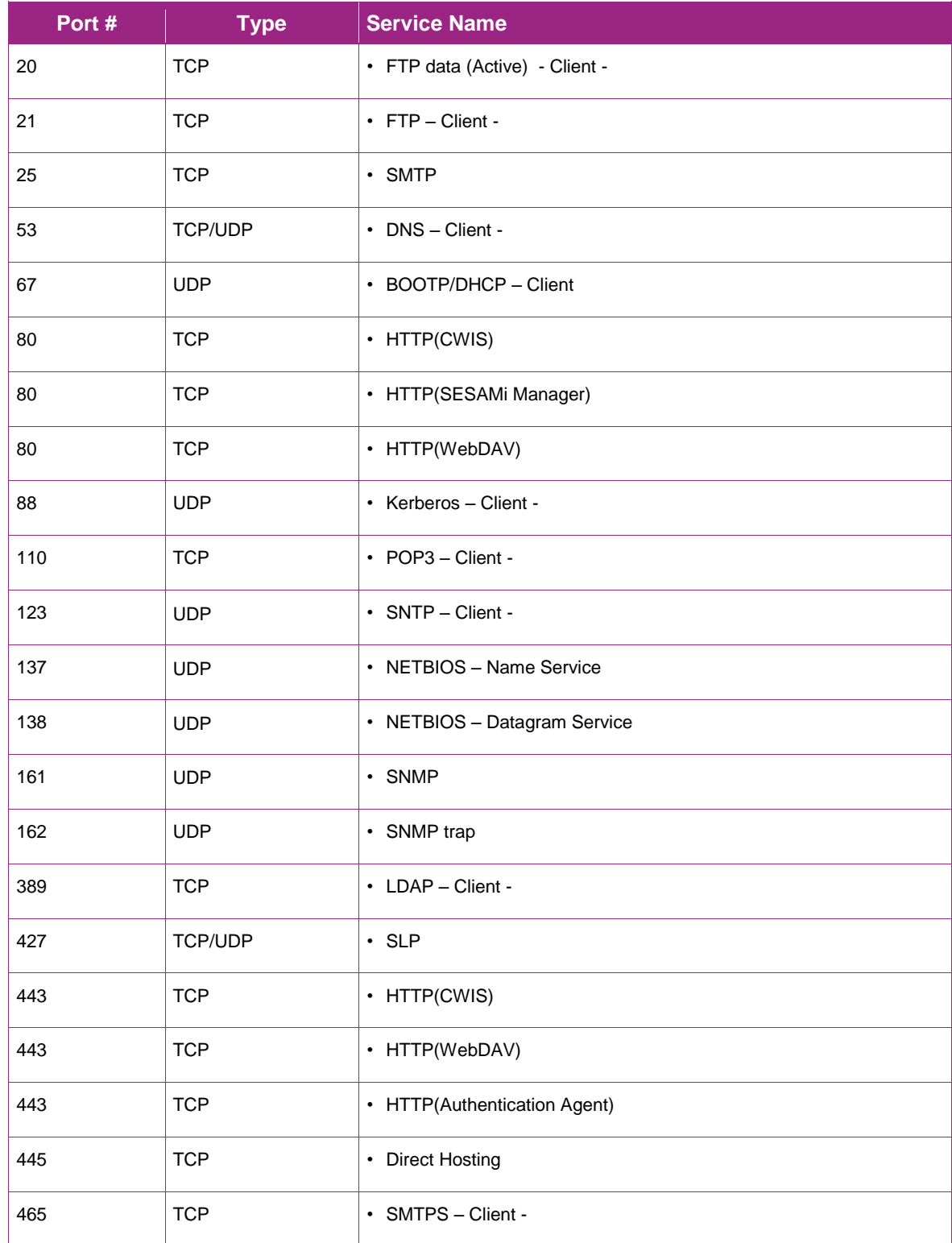

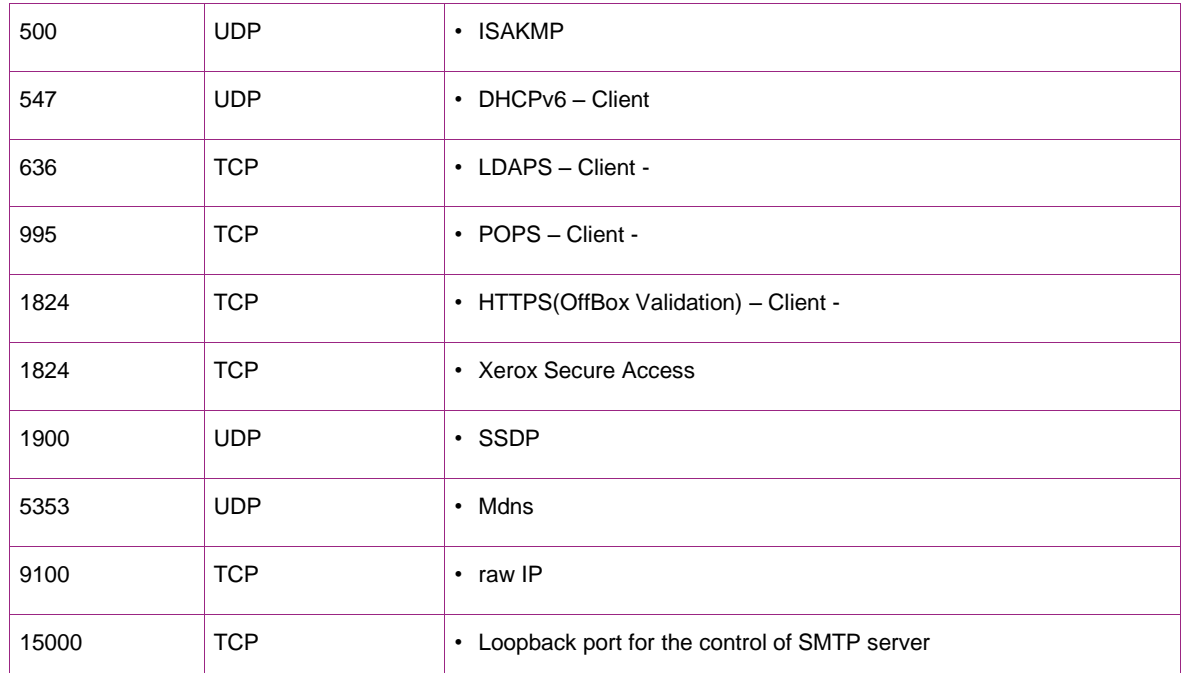

"- Client -": The port number is not for the port on the controller side, but for the port of the connecting destination. Unless the port number for the controller side is specified, the port number for the controller side is unknown. Also, the port is not open on the controller all of the time but will open only at time of accessing the remote server.

# <span id="page-12-0"></span>2. System Access

# <span id="page-12-1"></span>2.1 Authentication Model

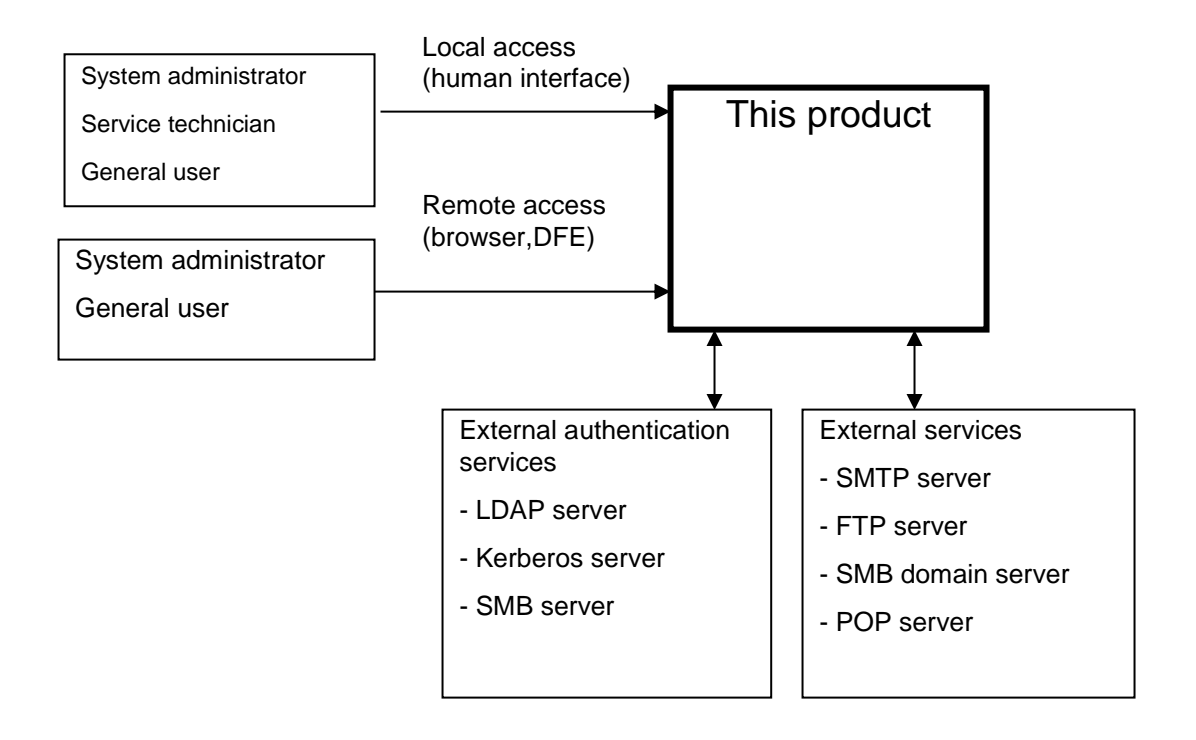

#### <span id="page-12-2"></span>2.2 Log-in and Authentication Methods

The product provides a number of authentication methods for different types of users.

The definition of each user type is as follows.

**- Key operator:** This user has special rights for operating the machine. Only one account is assigned as the key operator for the product. This user can change the user ID and password, but cannot add another key operator account or delete the existing account.

**- System administrator privilege (SA):** By changing the machine management settings on the user settings screen, machine management rights can be given to a user, and the user becomes a system administrator privilege.

**- System administrator:** This is a term that refers to both the key operator and system administrator privilege. It is expected that the administrators will not perform any illicit operations.

**- Service technician:** A service engineer that performs maintenance on the product.

**- General user:** This user does not have any special rights that an administrator may have.

In addition, the product also logs into remote servers according to the features to use. Details of the operations follow.

#### <span id="page-12-3"></span>**2.2.1 Key Operator Authentication**

The following authentication information is stored in the product NVM. At the shipment, a default password is set. Xerox strongly recommends that this password is changed from the default value immediately upon product installation.

#### <span id="page-13-0"></span>**2.2.1.1 Local Access**

To access the product from the local user interface, a User ID and password are required. The User ID must be 1 to 32 characters and the password must be 4 to 12 characters.

#### <span id="page-13-1"></span>**2.2.1.2 Remote Access**

To access the product from Xerox software products, DFE or CentreWare Internet Services, the same User ID and password used to access the local user interface are required.

#### <span id="page-13-2"></span>**2.2.2 Service Technicians Authentication**

Authentication is also required for Xerox Service Technicians.

#### <span id="page-13-3"></span>**2.2.3 General Users and SA Authentication**

The product provides the authentication function for general users. A user can be assigned to be a system administrator privilege that holds similar rights as a key operator. The settings can be changed in the user settings screen so that a user can have machine management rights and thereby becoming a system administrator privilege. The authentication method is the same as that of general users.

#### **2.2.3.1 LOCAL ACCESS**

To access the product from the Local User Interface, authentication is required per the authentication method as shown below.

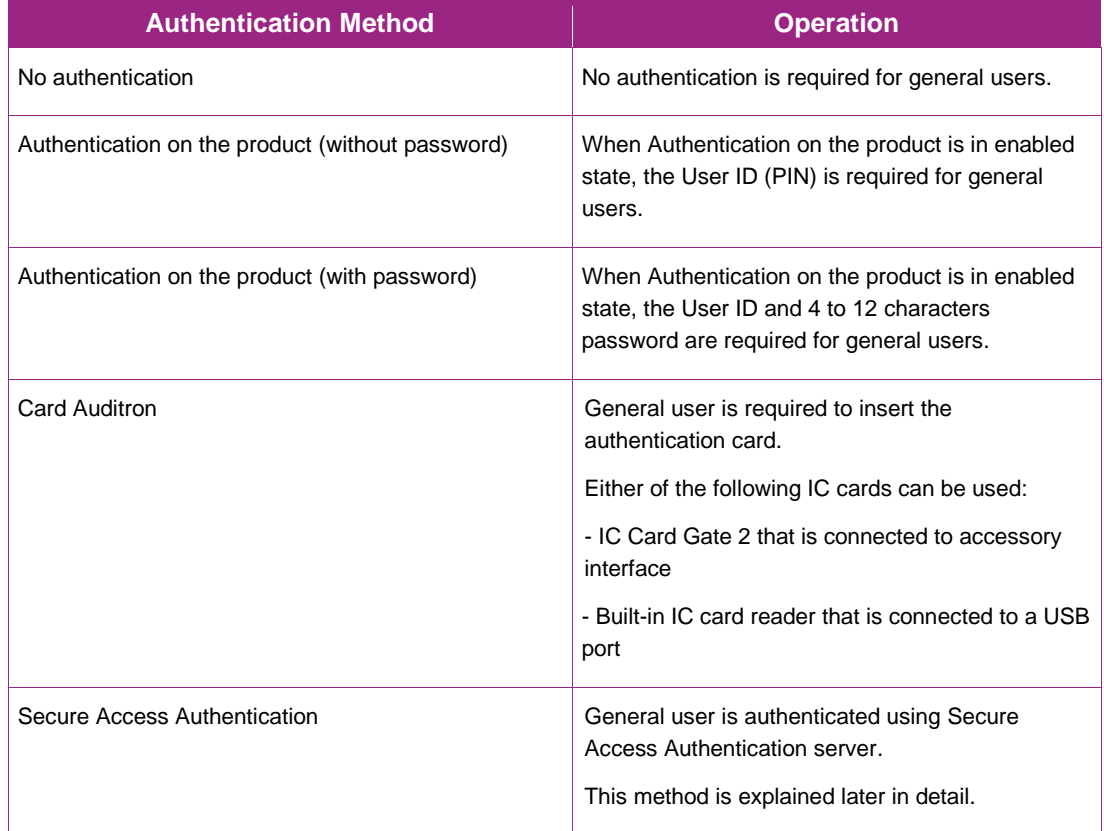

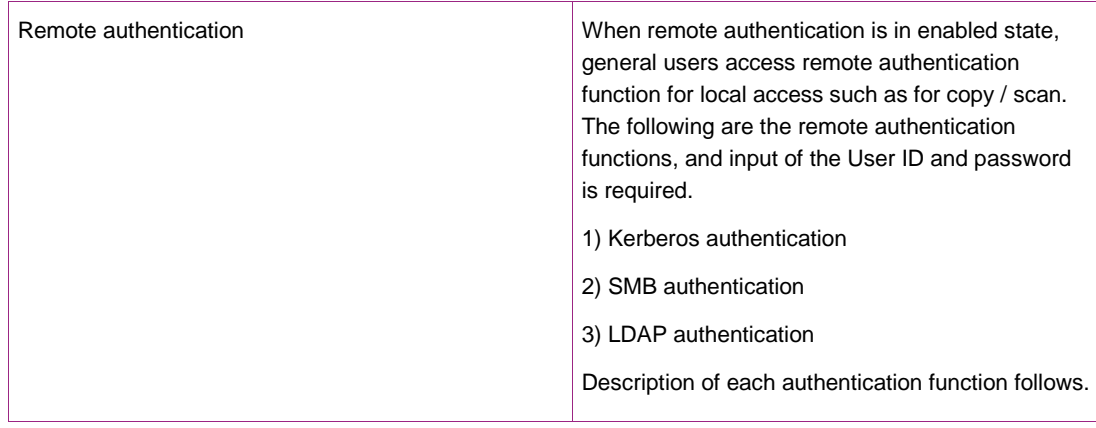

#### **2.2.3.2 REMOTE ACCESS**

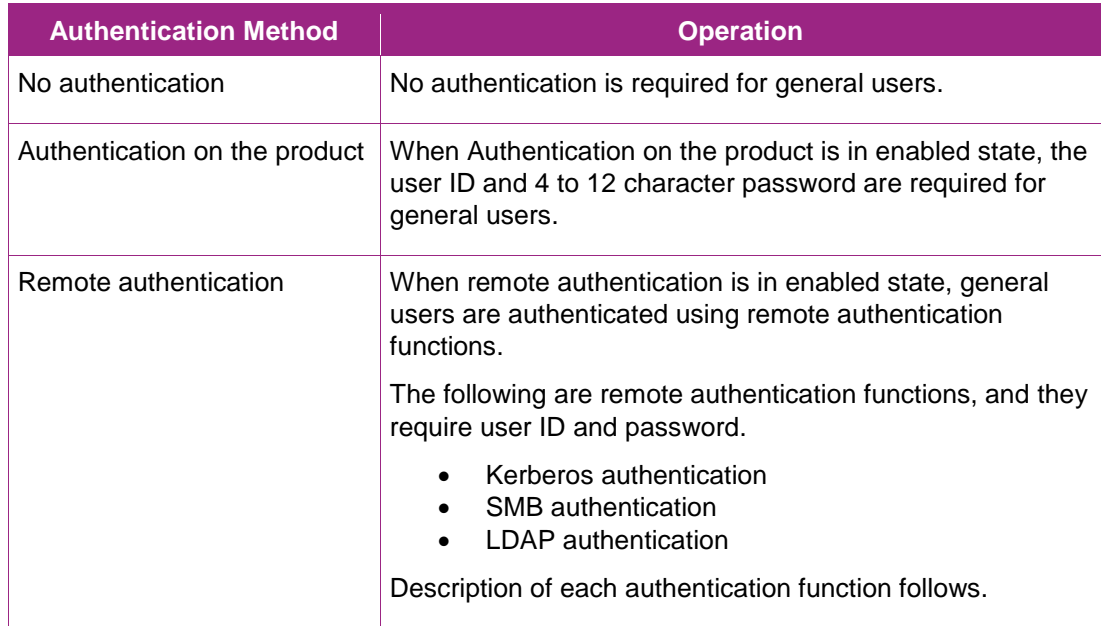

#### **2.2.3.3 KERBEROS AUTHENTICATION**

Kerberos authentication can avoid password interception and replay attack by using Kerberos protocol. The authentication steps using Kerberos are:

- 1. A user enters the User ID and password from the Local User Interface on the product. The product encrypts the entered User ID and time stamp into authentication identifier using the password, and sends the authentication identifier to the Kerberos server.
- 2. The Kerberos server decrypts the authentication identifier using the stored user password, to authenticate and obtain the included time stamp. Then, the server checks the validity of the time stamp. When the time stamp is correct, the Kerberos server creates a Session Key and encrypts it using the user password.
- 3. The Kerberos server sends back the Initial Ticket that includes the encrypted Session Key to the product.
- 4. The product decrypts the Session Key included in the Initial Ticket that the product received, using the entered password. When the decryption completes in success, the user is authenticated.

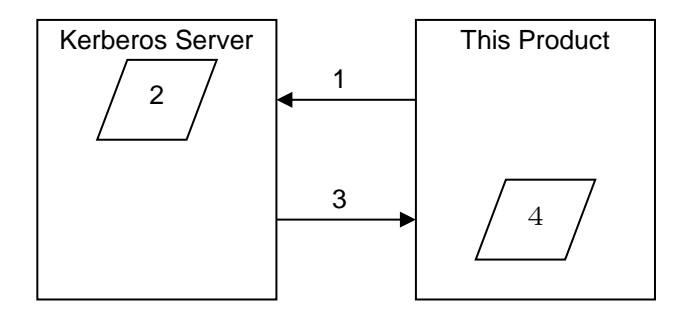

#### **2.3.3.4 SMB AUTHENTICATION**

In SMB authentication, only NTLMv2 authentication is supported. The user selects the pre-registered SMB domain name and enters the user ID and password to execute the authentication.

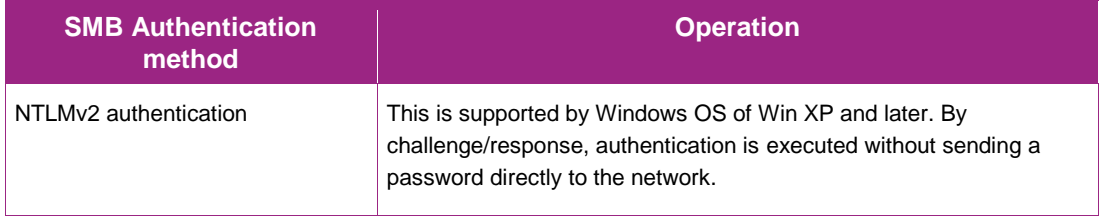

#### **2.3.3.5 LDAP AUTHENTICATION**

The following modes are supported as the authentication methods in LDAP authentication. Since authentication on LDAP server is executed through Simple Bind using plain text, there is a risk of interception of User ID and password on network when LDAP protocol (port 389) is used. When LDAP server supports LDAPS protocol that uses secure channel using SSL, interception of User ID and password on network can be avoided by using LDAPS.

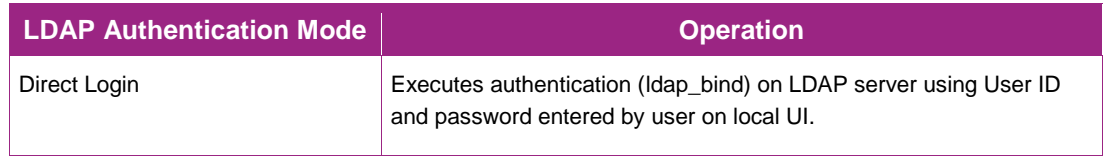

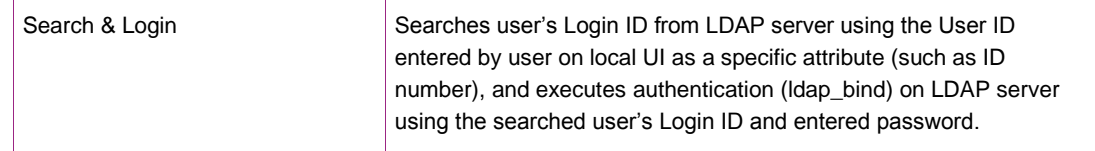

#### **2.3.3.6 SECURE ACCESS AUTHENTICATION**

In Secure Access Authentication, since a secure channel communication using Secure Access Authentication server and SSL is performed, interception of User ID and password on network can be avoided. Communication between Secure Access card reader and Secure Access Authentication server is encrypted by the supplier's unique code (e.g. Equitrac Corporation).

Sequence of authentication performed by inserting card to Secure Access card reader is as follows:

- 1. The information on the card inserted to Secure Access card reader is read and notified to the Secure Access authentication server. Then, the request for password confirmation is notified to the product from the Secure Access authentication server. When the User ID is entered from the local UI, the User ID is notified to the Secure Access authentication server from the product, and the request for password confirmation is notified to the product from the Secure Access authentication server.
- 2. The product sends the entered password to the Secure Access Authentication server, and the Secure Access Authentication server sends back the validation result to the product.

#### <span id="page-16-0"></span>**2.2.4 Login to External Servers**

To use the following features, the product logs into the external servers.

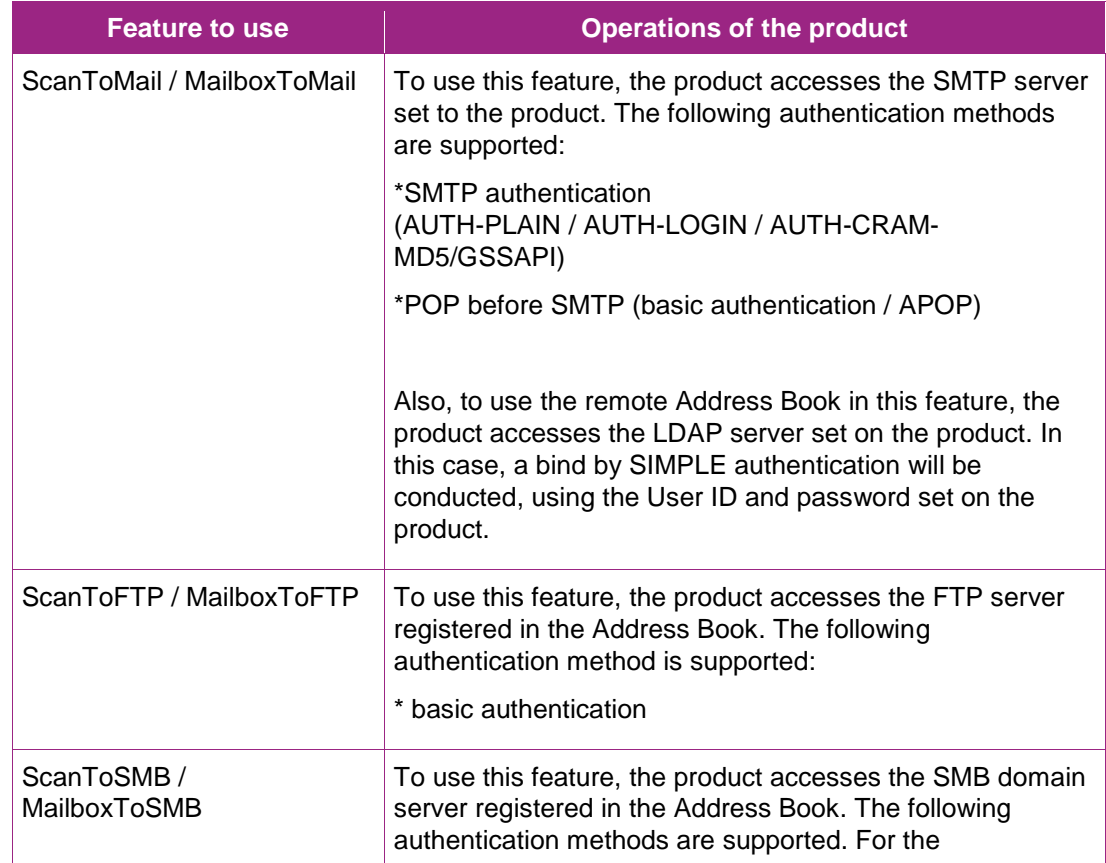

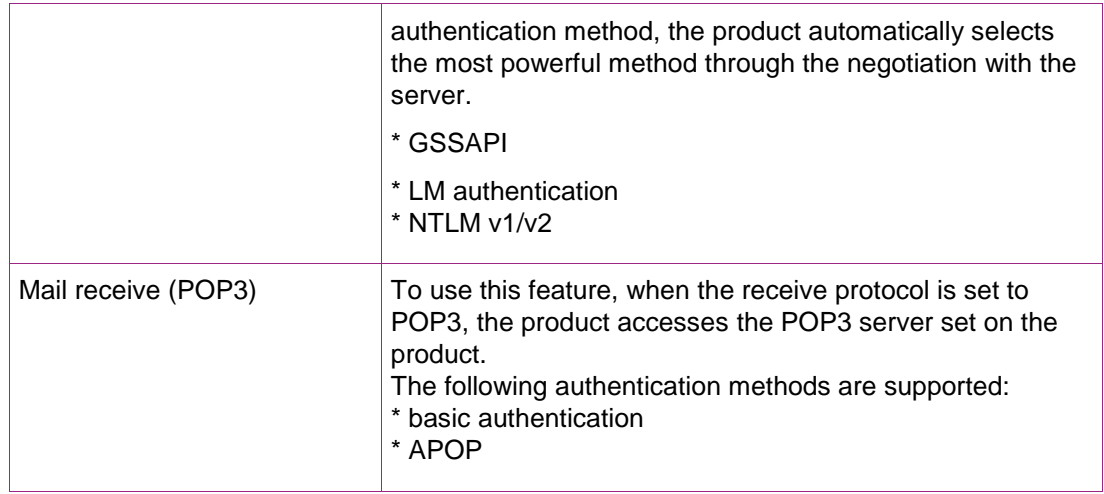

# <span id="page-17-0"></span>**2.2.5 Single Sign ON (SSO)**

SSO is a feature that enables a user who has already logged into the device to access the external server without performing authentication again. The authenticated user's user ID and password are used to access the external server. SSO is available in the following services when the authentication method is remote authentication.

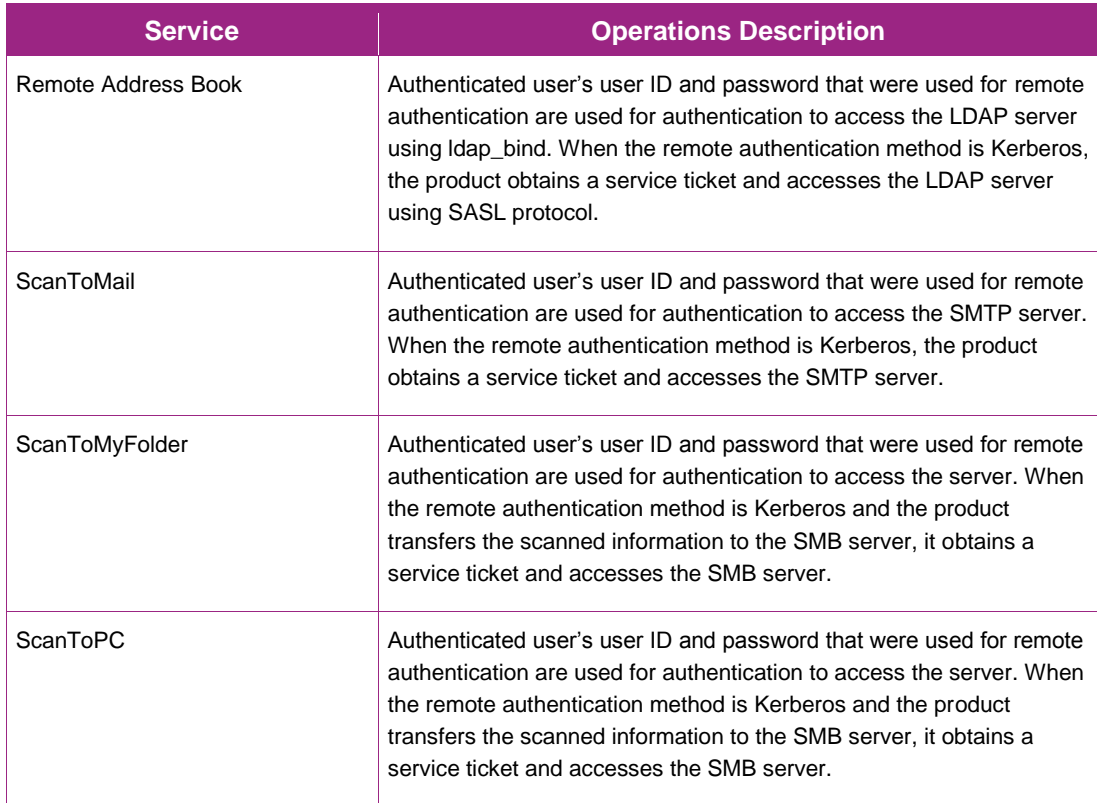

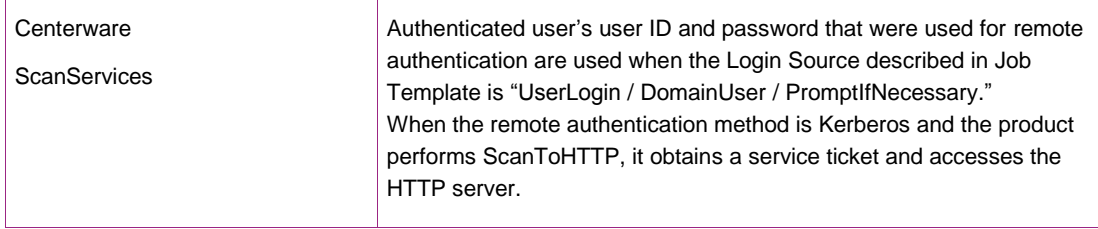

# <span id="page-18-0"></span>2.3 Device Authentication Method

The product provides the device authentication feature that is required for network connection to LAN port where access is controlled.

The following device authentication method is provided.

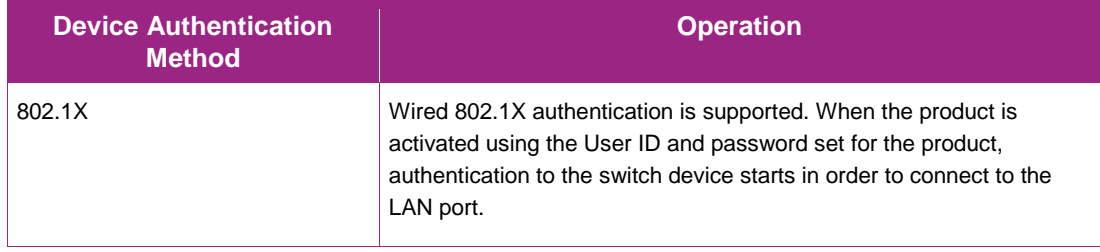

#### <span id="page-18-1"></span>**2.3.1 802.1X Authentication**

In 802.1X authentication, when the product is connected to the LAN port of Authenticator such as the switch as shown below, the Authentication server authenticates the product, and the Authenticator controls access of the LAN port according to the authentication result.

The product starts authentication processing at startup when the startup settings for 802.1X authentication are enabled.

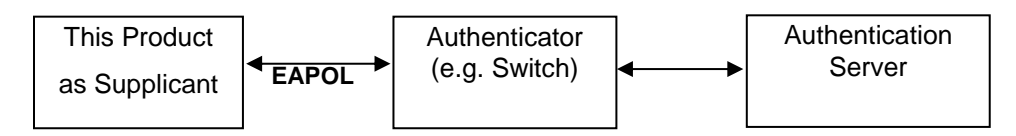

Of the authentication methods in 802.1X Authentication, the product supports the following.

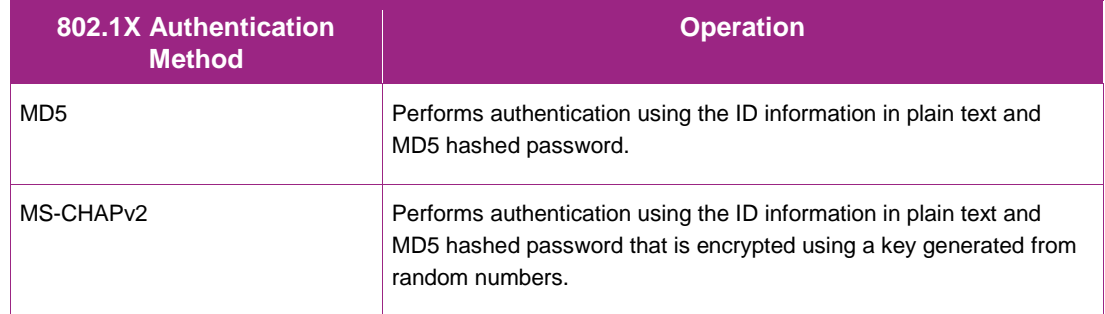

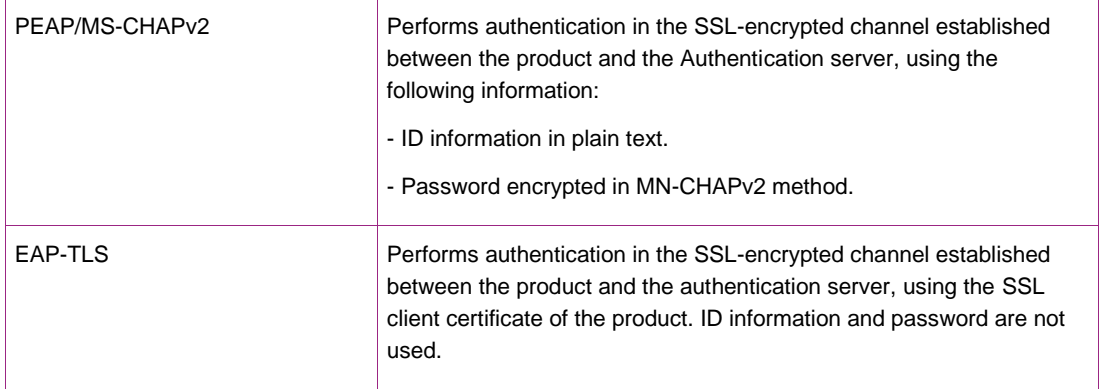

# <span id="page-20-0"></span>3. Security Aspects of Selected Features

#### <span id="page-20-1"></span>3.1 Audit Log

This feature is enabled when the system administrator sets "Audit Log Settings". By enabling this Security Audit Log feature, the following information can be kept track of.

- When, by whom (user), and what was done (task) using the product

- Important events on the product (e.g. error, setting change, user operation, etc.)

Up to 15,000 events can be stored in the hard disk. When the number of events exceeds 15,000, audit log files will be deleted in order of timestamp, and then new events will be recorded. Access to audit log is possible only when the system administrator uses the Web browser. Access from the control panel is not possible. When the user accesses the product through Web browser, there is an "Export as text file" button. By pressing that button, audit logs can be downloaded as tab-delimited text files. When a user downloads audit log data, SSL/TSL communication must be enabled.

#### <span id="page-20-2"></span>3.2 Data Encryption

Data Encryption feature is the feature to encrypt any data to be written to the Controller hard disk before writing the data to the hard disk.

#### <span id="page-20-3"></span>**3.2.1 Algorithm**

The algorithm used in the product is the 256-bit block encryption that conforms to the AES (Advanced Encryption Standard).

The 256-bit encryption key is automatically created at start up, based on the encryption key set by the system administrator and stored in the DRAM. The key is deleted by a power-off, due to the physical characteristics of the DRAM.

#### <span id="page-20-4"></span>**3.2.2 Special Behavior**

This feature is enabled at the time of shipment, but in order to change the encryption key, the following is to be performed.

The menu to set Data Encryption feature is displayed in the setting items for the system administrator on the Control Panel.

The system administrator sets the Data Encryption feature in accordance with the policy. When setting this feature, the system administrator is asked to enter an encryption key and he/she can enter any 12 alphanumeric characters. The setting becomes valid when the product is started up again.

The Data Encryption feature is valid on all the data stored on the Controller hard disk, and the data is encrypted before it is stored in the hard disk. Whenever the data is read out from the hard disk, decryption of the data is performed.

#### <span id="page-20-5"></span>3.3 Image Overwrite

Image Overwrite feature is the feature to delete the already used document data that still resides on the Controller hard disk by an overwrite, after the completion of Copy, Print, and Scan operations.

#### <span id="page-21-0"></span>**3.3.1 Algorithm**

The system administrator can select the overwrite algorithm from the following: "Off"

Image overwrite is not conducted.

"On (once)"

Image overwrite is conducted once with "the data set to all 0".

"On (thrice)"

Image overwrite is conducted thrice with "the random data",

" the random data", and then "the data set to all 0".

#### <span id="page-21-1"></span>**3.3.2 Special Behavior**

The system administrator sets the number of times to overwrite in accordance with the policy. The setting will become valid when the product is started up again.

The Image Overwrite feature is operated when the document data in the Controller hard disk is abandoned after the Copy, Print or Scan feature is used. (See "Chapter 4: Data Flow" for the abandon timing of the document data.)

The user confirms at the Confirmation screen on the Control Panel whether image Overwrite operation is under way; "In Progress" indication is displayed during the image overwrite operation, and "Standby" indication is displayed when the image overwrite operation is not under way.

If the Image Overwrite does not complete due to causes such as power being cut off during the image overwrite process, the Image Overwrite is performed at the next start up.

# <span id="page-21-2"></span>3.4 FIPS

FIPS140 are series of publications, which are U.S. government security standards that specify requirements for cryptography modules. The following operation modes can be selected.

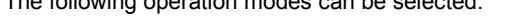

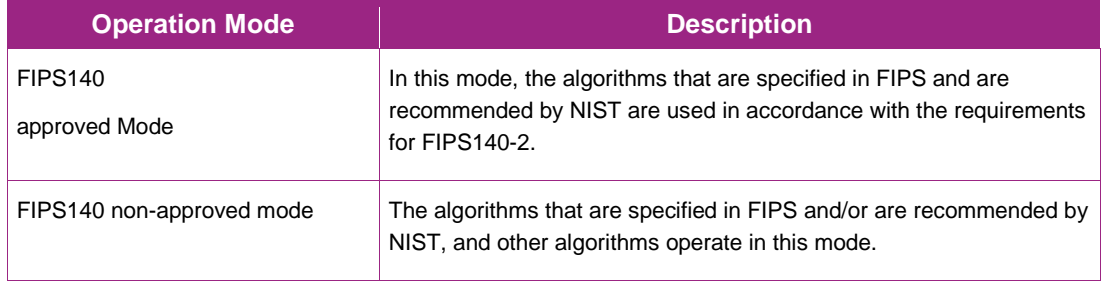

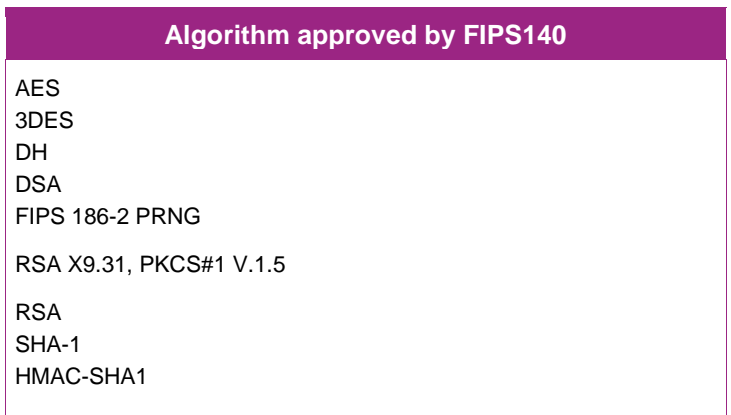

The following are the approved algorithms that operate in FIPS140 approved Mode.

Although SMB, NetWare, SNMPv3, and PDF Direct Print Service use encryption algorithms that are not approved by FIPS140, they can operate in FIPS140 approved Mode in order to maintain compatibility with conventional products

# <span id="page-22-0"></span>3.5 Email Signing and Encryption to Self

By S/MIME encrypting mail function, the document data being transmitted to/from the outside by E-mail are protected from interception. By S/MIME signature mail function, the document data are protected from interception and alteration.

A cryptographic key is generated at the time of starting mail encryption and lost at the time of completion of the encryption or powering off the MFD main unit.

Secret-key cryptographic method generated as S/MIME for every mail.

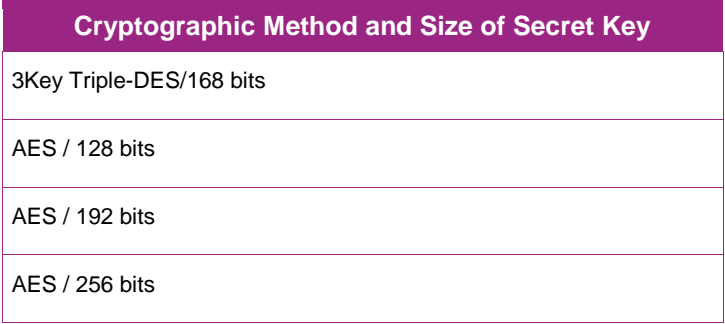

Hash method generated as S/MIME for every mail

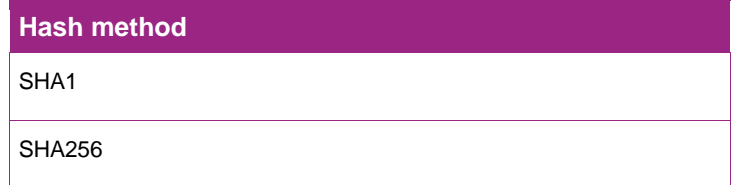

# <span id="page-23-0"></span>3.6 Self-Test

The product can execute a Self-Test feature to verify the integrity of executable code and setting data. The product verifies the area of NVRAM and SEEPROM including setting data at initiation, and displays an error on the control panel at error occurrence.

However, an error is not detected for the data on audit logs and time and date as these are not included in the target.

Also, when Self-Test feature is set at initiation, the product calculates the checksum of Controller ROM to confirm if it matches the specified value, and displays an error on the control panel at error occurrence. If any abnormal condition such as internal program modification is found during the program diagnosis, the product stops starting up and records the information in the audit log.

The information may not be recorded in the audit log depending on the status of program malfunction.

# <span id="page-24-0"></span>4. Responses to Known Vulnerabilities

# <span id="page-24-1"></span>4.1 Security @ Xerox [\(www.xerox.com/security\)](http://www.xerox.com/security)

Xerox maintains an evergreen public web page that contains the latest security information pertaining to its products. Please see<http://www.xerox.com/security>

Xerox has created a document, which details the Xerox Vulnerability Management and Disclosure Policy used in discovery and remediation of vulnerabilities in Xerox software and hardware. It can be downloaded from this page: http://www.xerox.com/information-security/information-security-articleswhitepapers/enus.html

# <span id="page-25-0"></span>5. APPENDICES

# <span id="page-25-1"></span>Appendix A – Abbreviations

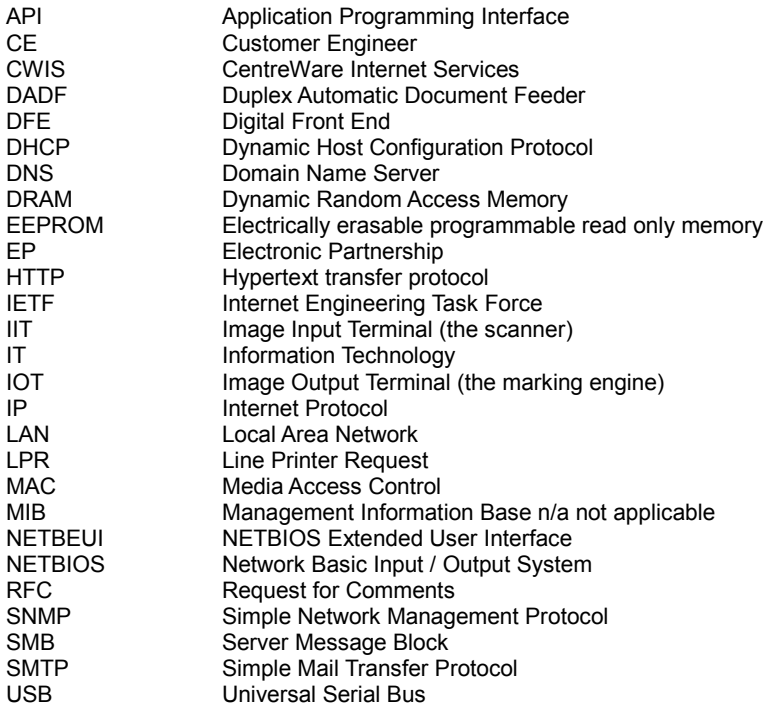

# <span id="page-25-2"></span>Appendix B – External management interface 2: SESAMi Service Management Interface

The SSMI (SESAMi Service Management Interface), which provides the following features as the device management interface is supported.

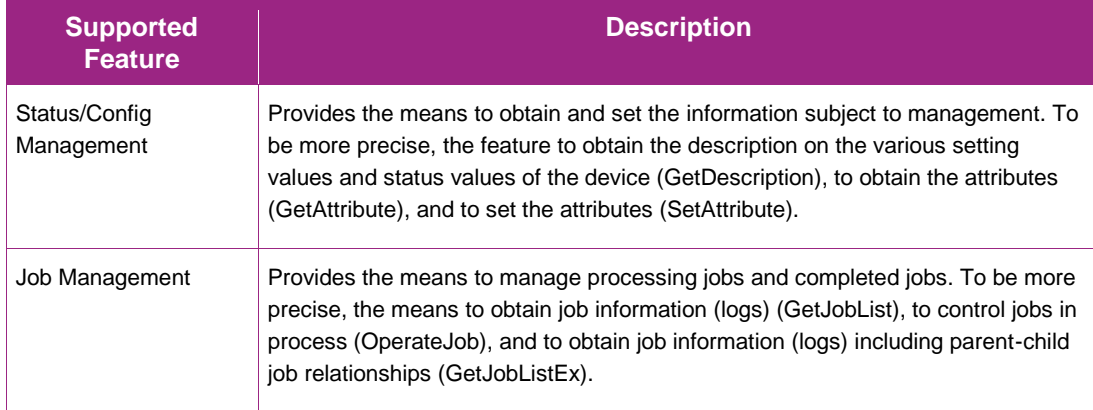

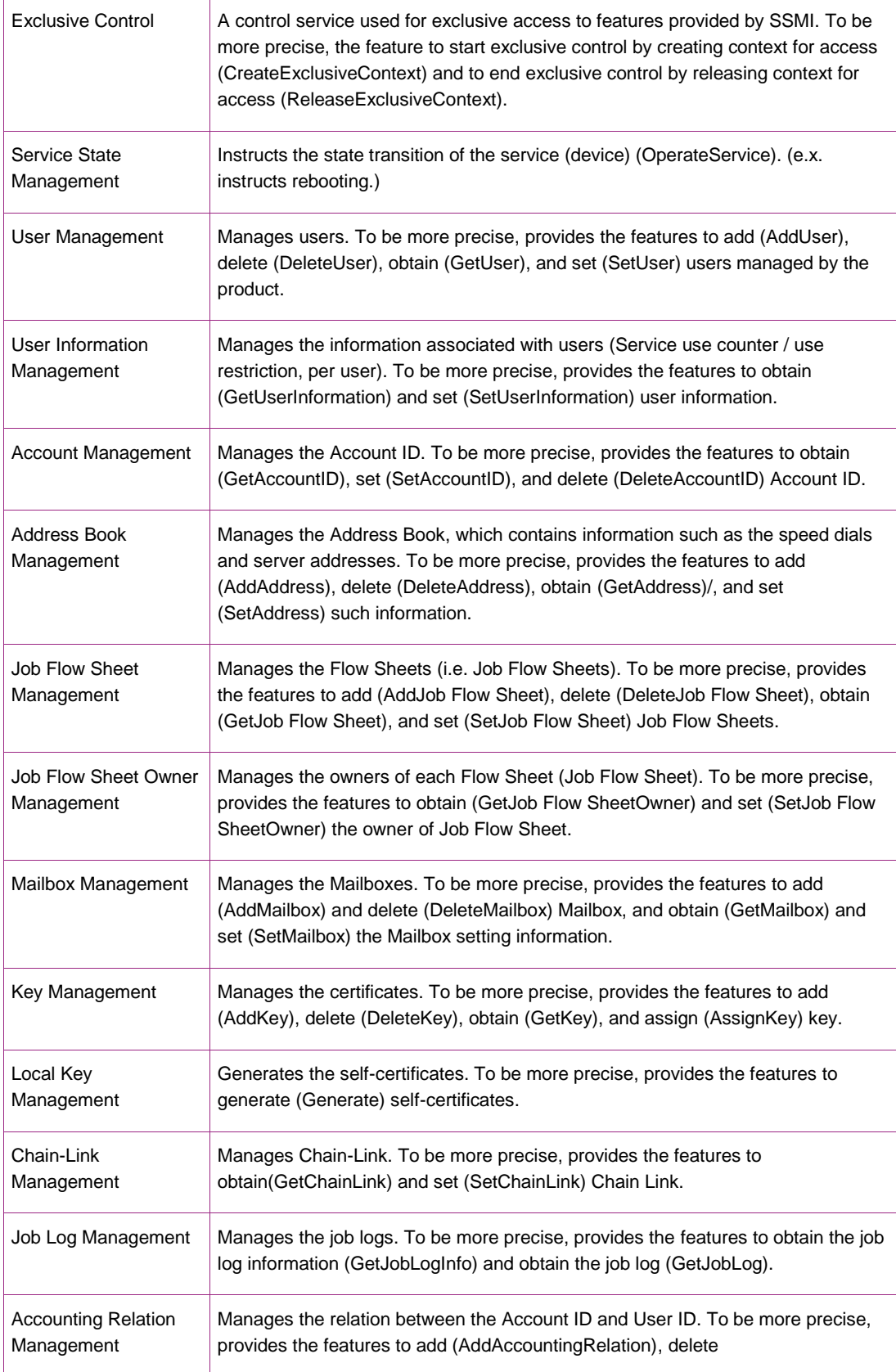

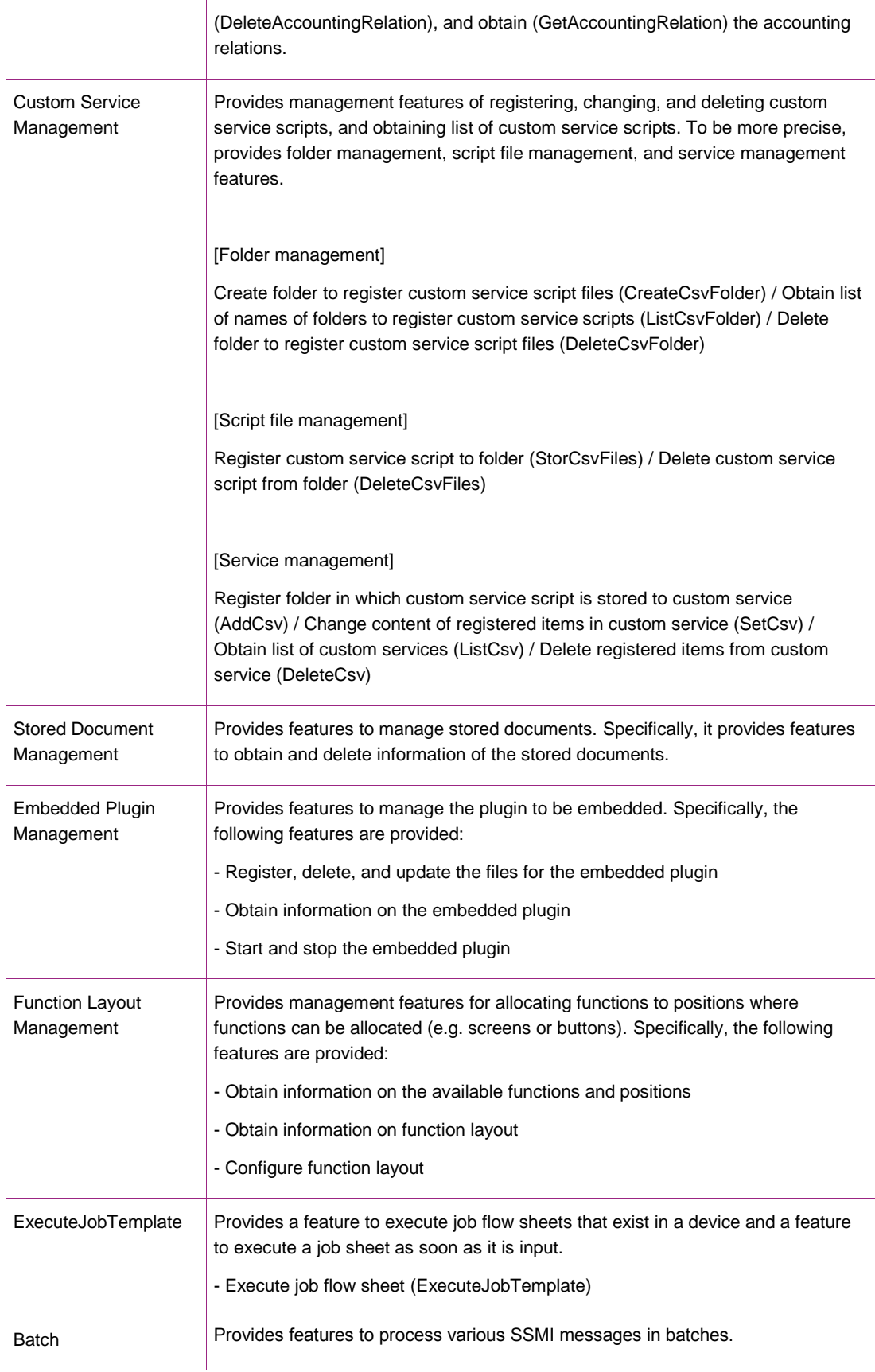

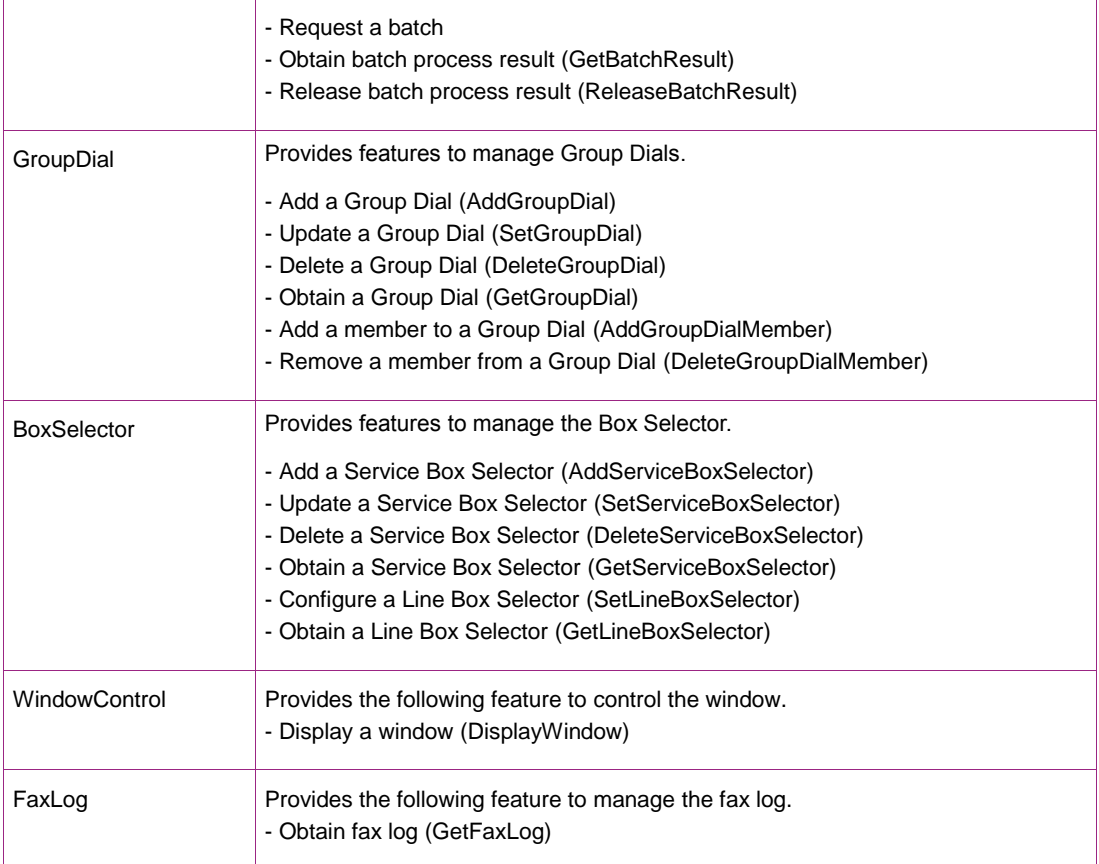